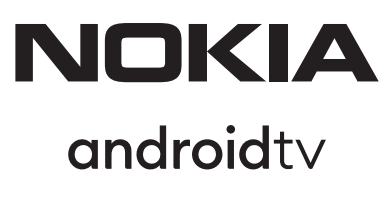

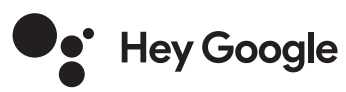

# Streaming Stick 800 FHD

## **Uživatelská příručka**

## **Obsah**

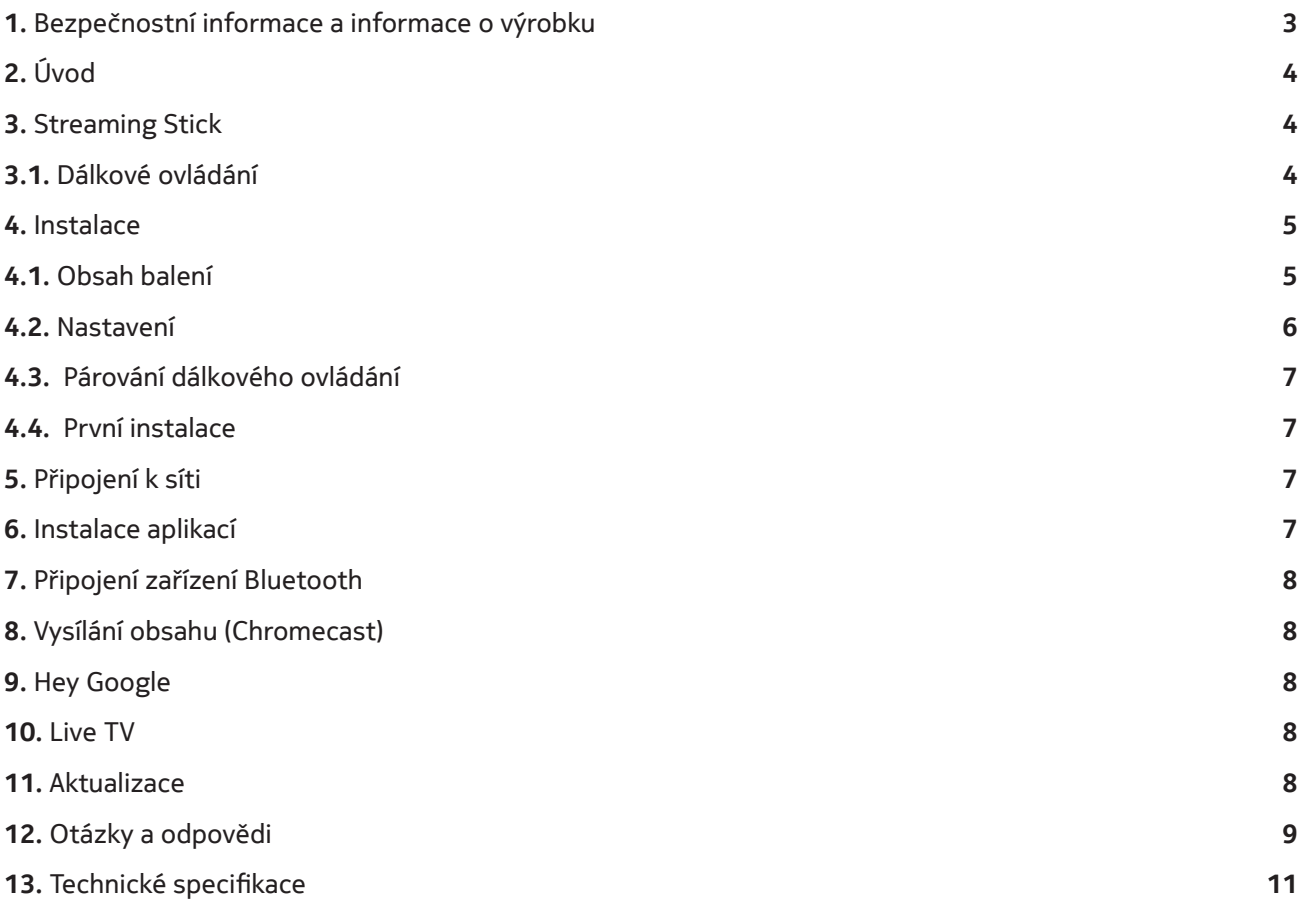

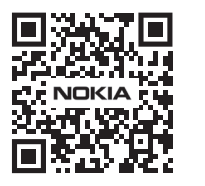

Mil Často kladené dotazy, příručky, nápověda a podpora:  $(FAQ)$ **nokia.com/shop/support**

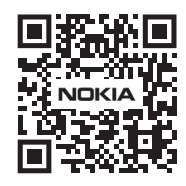

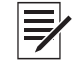

Zaregistrujte svůj výrobek: **nokia.streamview.com/care**

# **1. Bezpečnostní informace a informace o výrobku**

Zařízení bylo před odesláním pečlivě zkontrolováno a zabaleno. Při rozbalování zkontrolujte, zda jsou dodány všechny součásti, a udržujte obal mimo dosah dětí. Krabici doporučujeme po dobu záručního období uschovat, abyste zařízení v případě opravy nebo záruční opravy dokonale ochránili.

Před spuštěním zařízení si přečtěte pokyny a uschovejte je pro pozdější použití. Výrobek musí být instalován v souladu s vnitrostátními předpisy.

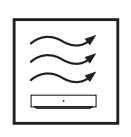

Zařízení umístěte na dobře větrané místo na rovný, pevný a stabilní povrch.

V případě, že přístroj delší dobu nepoužíváte, odpojte jej ze zásuvky. Pokud je napájecí kabel poškozen, je třeba jej vyměnit za napájecí adaptér Nokia PA510EU, PA510UK. Kontaktujte poprodejní servis, abyste předešli případnému nebezpečí.

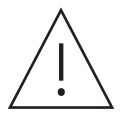

UPOZORNĚNÍ: Aby nedošlo k úrazu elektrickým proudem, nesmí být toto zařízení vystaveno dešti nebo vlhkosti a musí být chráněno před vysokou teplotou, vlhkostí, vodou a prachem. Nepoužívejte přístroj ve vlhkém nebo chladném prostředí.

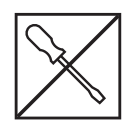

Pokud je třeba přístroj opravit, navštivte webové stránky: nokia.com/shop/support a kontaktujte poprodejní servis.

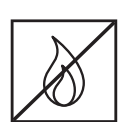

Aby nedošlo k požáru, nepoužívejte v blízkosti přístroje svíčky nebo jakýkoli nekrytý oheň. Chraňte zařízení před přímým slunečním světlem.

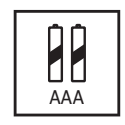

Při nesprávné výměně baterií hrozí nebezpečí výbuchu. Nahrazujte baterie pouze shodnými nebo rovnocennými typy. Použité baterie je třeba bezpečně zlikvidovat. V zájmu ochrany životního prostředí je vyhazujte do příslušných nádob na odpadky.

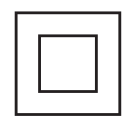

Zařízení s tímto symbolem je elektrické zařízení třídy II nebo je vybaveno dvojitou izolací. Má takovou konstrukci, že nevyžaduje bezpečnostní připojení do uzemněné elektrické zásuvky.

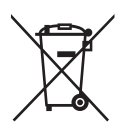

Toto označení znamená, že daný výrobek musí být v celé EU řádně zlikvidován v souladu se směrnicí 2002/96/ES (OEEZ) a nesmí být likvidován společně s ostatním domovním odpadem. Prosíme, recyklujte je zodpovědně, abyste podpořili udržitelné opětovné využívání zdrojů materiálu. Odneste jej do sběrného dvora nebo se obraťte na prodejce, u kterého jste výrobek zakoupili. Podle zákona o bateriích jsou koncoví uživatelé ze zákona povinni vracet staré baterie. Nevyhazujte použité baterie do domovního odpadu, ale odevzdejte je do sběrného zařízení pro použité baterie.

#### **Zjednodušené EU prohlášení o shodě**

Společnost StreamView tímto prohlašuje, že výrobek typu rádiového zařízení Streaming Stick je v souladu s požadavky směrnice 2014/53/EU. Úplné znění EU prohlášení o shodě je k dispozici na této internetové adrese: **streamview.com/support**

Výrobek je určen k používání pouze ve vnitřních prostorech v členských státech EU a EFTA.

#### AT BE BGICH CY ICZ DE DKI EE EST FIT FRIGRIHRIHUL ET IST ITT LIT LUT LUT V MTINLINO PL PT ROLSI ISKI SETTRIUK (NI)

#### **Aplikace a výkon**

Rychlost stahování závisí na vašem internetovém připojení. Některé aplikace nemusí být ve vaší zemi nebo regionu dostupné. Ke streamování je vyžadováno členství. Služba Netflix je dostupná ve vybraných zemích. Další informace naleznete na webu www.netflix.com. Dostupnost jazyků Asistenta Google závisí na podpoře hlasového vyhledávání Google.

#### **Ochrana osobních údajů**

Poskytovatelé aplikací a poskytovatelé služeb mohou shromažďovat a používat technické údaje a související informace, včetně mimo jiné technických údajů tohoto zařízení, systému, aplikačního softwaru a periferních zařízení. Tyto údaje mohou používat ke zlepšování výrobků nebo k poskytování služeb či technologií, které vás osobně neidentifikují. K některým službám třetích stran, které jsou již v zařízení poskytovány nebo které jste instalovali po zakoupení výrobku, může být navíc požadována registrace pomocí osobních údajů. Některé služby mohou osobní údaje shromažďovat bez uvedení dalších varování. Společnost StreamView nemůže nést odpovědnost za případné porušení ochrany osobních údajů službami třetích stran.

# **2. Úvod**

Zařízení Nokia Streaming Stick promění váš televizor na Smart TV a přenese do něj prostředí systému Android. Můžete si stáhnout aplikace, jako jsou streamovací služby, hry, televizní mediální centra a tisíce dalších aplikací ze služby Google Play. Můžete požádat Google o rychlé vyhledání videí na YouTube, nejnovějšího filmového trháku, zkontrolovat počasí na internetu nebo zobrazit jakýkoli jiný obsah. Díky integrovanému zařízení Chromecast můžete do televizoru přenášet fotografie, videa a hudbu z mobilních zařízení.

# **3. Streaming Stick**

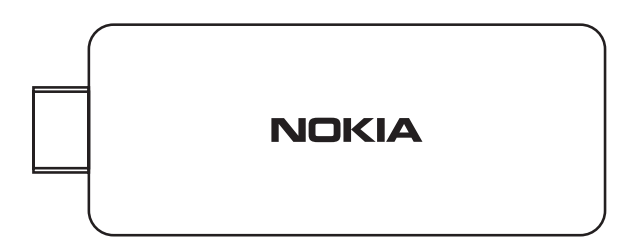

#### **3.1 Dálkové ovládání**

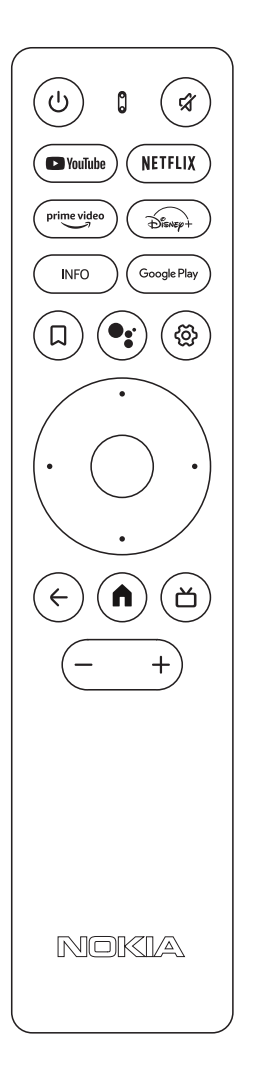

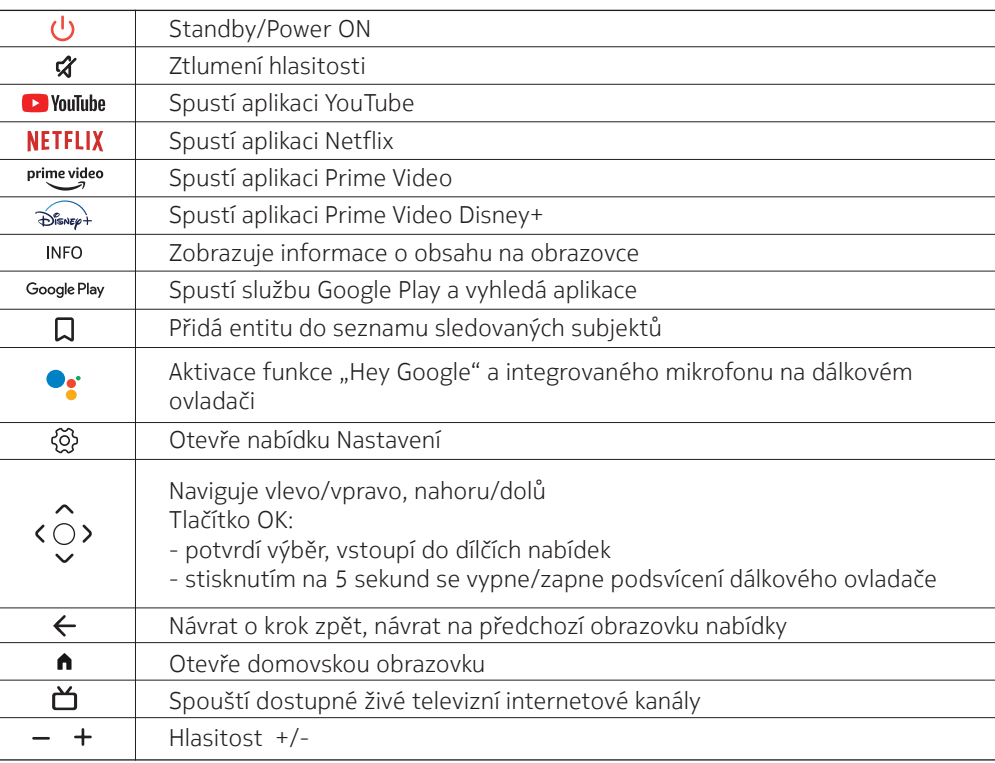

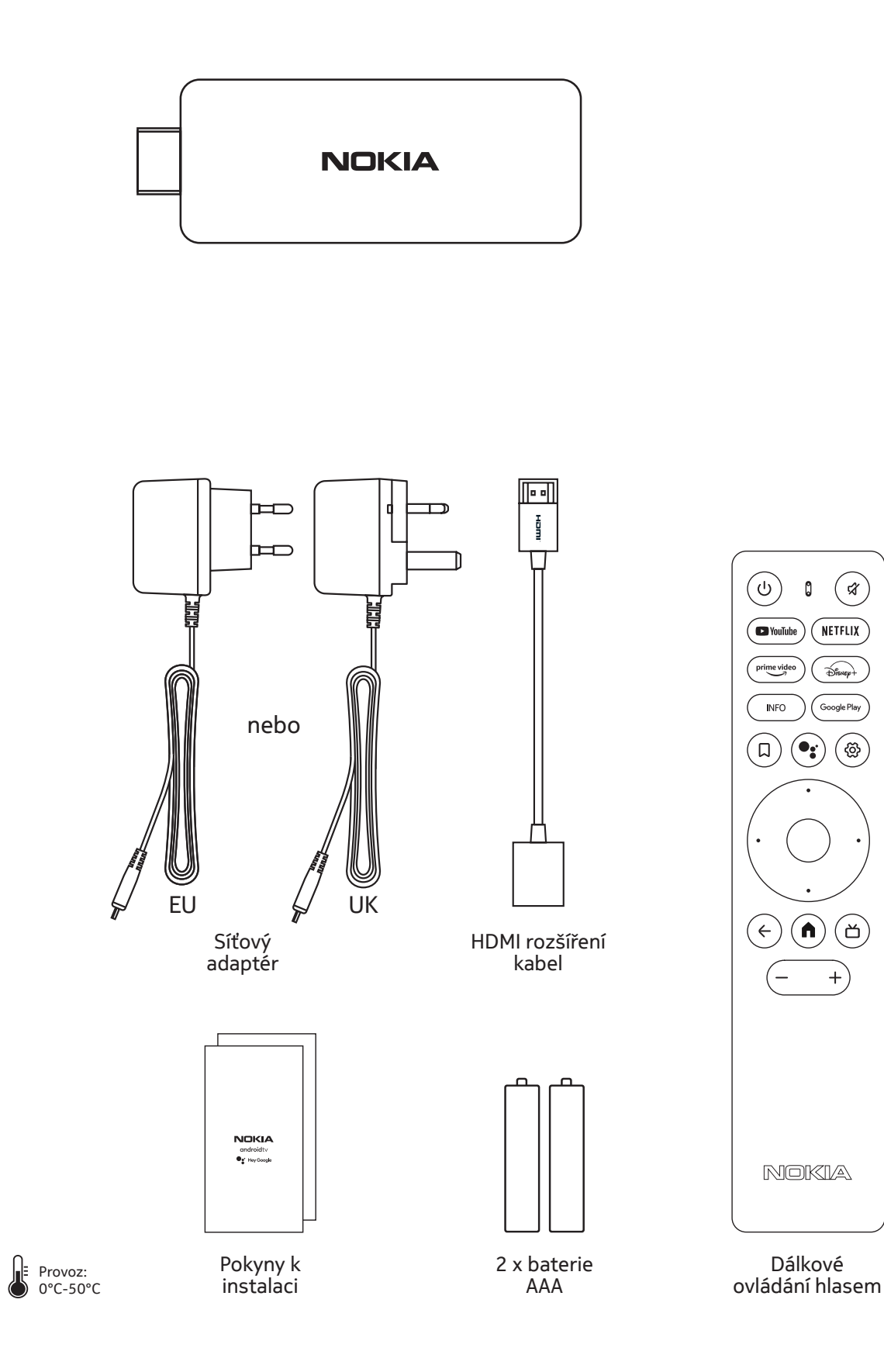

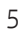

## **4.2. Nastavení**

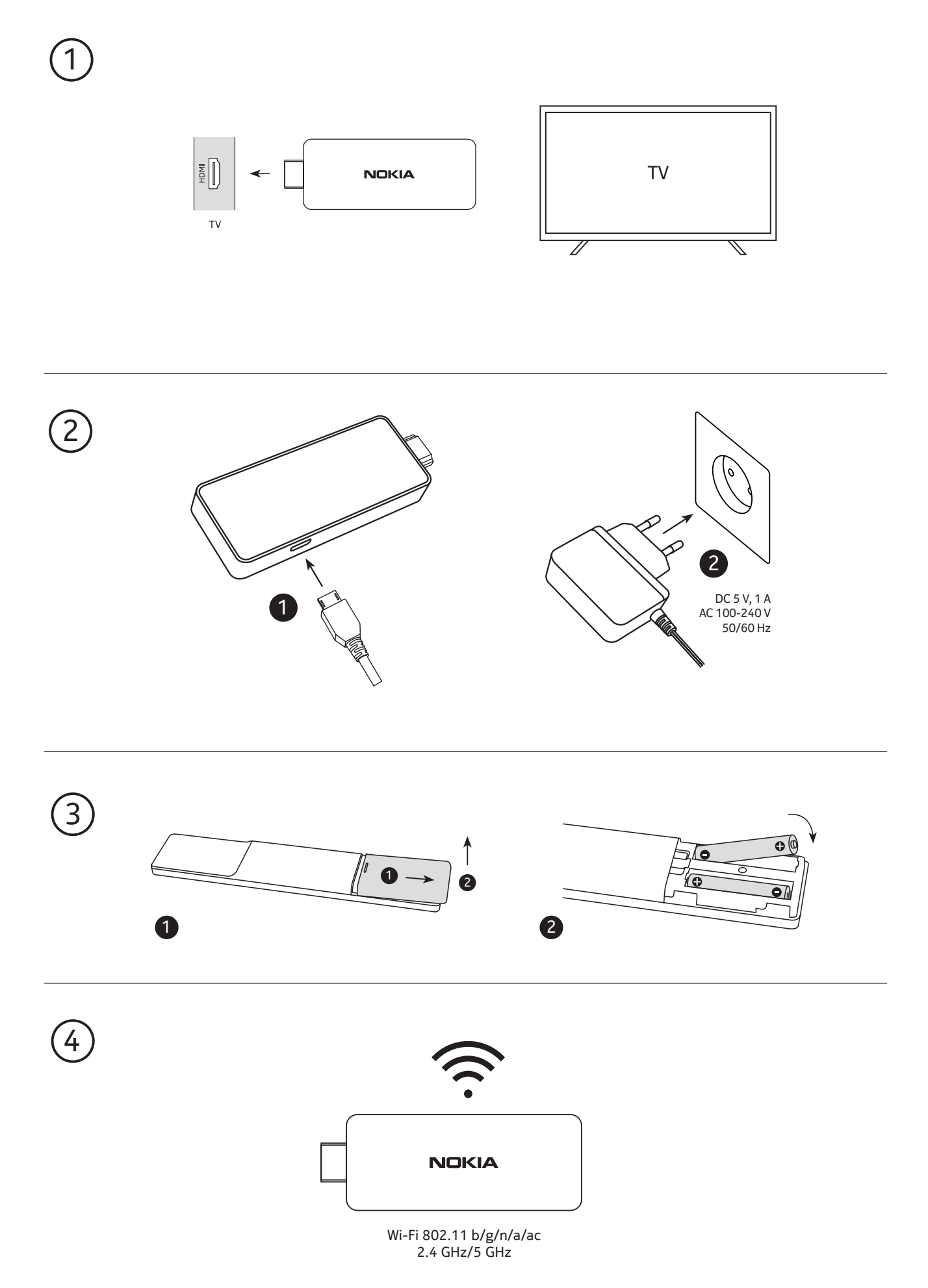

#### **4.3. Párování dálkového ovládání**

Zapněte televizor a Streaming Stick a podle pokynů na obrazovce proveďte spárování dálkového ovládání.

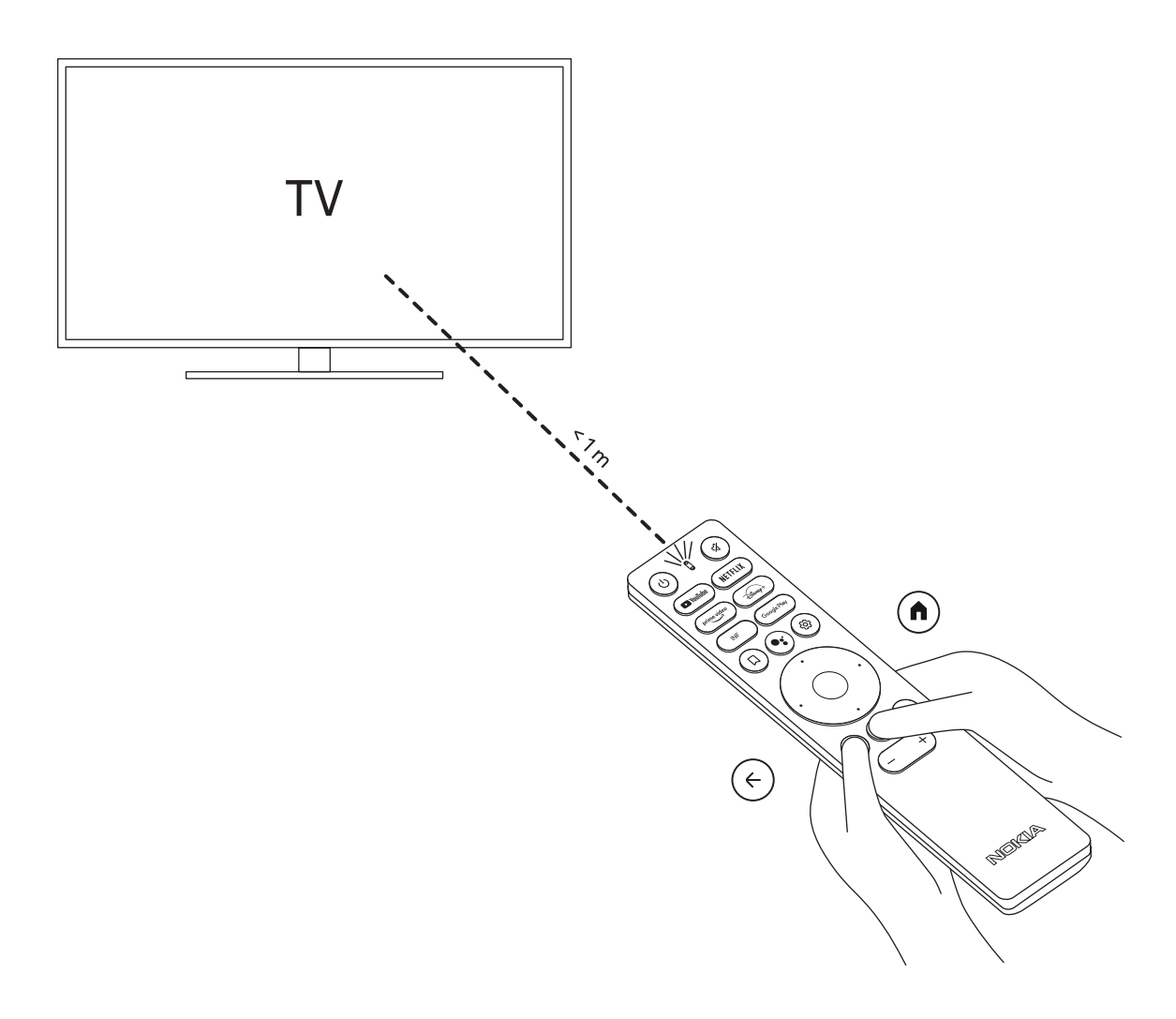

#### **4.4. První instalace**

Po úspěšném spárování dálkového ovladače vyberte ze seznamu jazyk a nastavte zařízení podle pokynů.

## **5. Připojení k síti**

K síti se můžete připojit prostřednictvím sítě Wi-Fi.

Chcete-li se připojit k síti Wi-Fi, postupujte následovně:

1. Stisknutím tlačítka  $\overset{\leftrightarrow}{\infty}$ otevřete nabídku Settings --->Network & Internet, vstupte do nabídky "Network & Internet".

2. Použijte tlačítko Wi-Fi a zobrazí se seznam dostupných připojení Wi-Fi.

3. Klikněte na název Wi-Fi, ke kterému se chcete připojit, a zadejte správné heslo pro připojení.

## **6. Instalace aplikací**

Jestliže chcete přistupovat k aplikacím v Obchodu Google Play a stahovat je, musíte se nejprve přihlásit pomocí svého účtu Google. Tento požadavek se vztahuje také na proces prvotní instalace a nelze ho jakkoli obejít ani přeskočit.

Pokud nemáte účet Google, můžete si ho vytvořit na počítači nebo na smartphonu.

Po úspěšném dokončení prvotní instalace se automaticky objeví domovská obrazovka vašeho zařízení Nokia Streaming Box.

Pokud chcete vyhledat a stáhnout aplikace z Obchodu Google Play, zvolte na své obrazovce aplikaci Obchod Google Play a na dálkovém ovladači stiskněte tlačítko spárované s Google Play.

Poznámka: některé aplikace fungují pouze doma, ale ne na jiné síti. Tyto aplikace nejsou otevřenými internetovými službami, ale pouze "domácím řešením" pro druhý a třetí televizor v domě. Službu těchto aplikací lze proto nabízet pouze prostřednictvím vlastního poskytovatele sítě, nikoli však prostřednictvím internetového připojení třetí strany.

## **Připojení zařízení Bluetooth**

K zařízení Nokia Streaming Stick můžete přes Bluetooth připojit zvuková zařízení, jako jsou sluchátka a reproduktory, a také vstupní zařízení, jako jsou gamepady a klávesnice.

Stisknutím tlačítka  $\circled{3}$  otevřete nabídku Nastavení -> Ovladače a příslušenství -> Přidat příslušenství -> stiskněte OK. Ujistěte se, že je v zařízení zapnuta funkce Bluetooth. Spustí se párování a zařízení Bluetooth se připojí k zařízení Nokia Streaming Stick.

## **8. Vysílání obsahu (Chromecast)**

Zařízení Nokia Streaming Stick má vestavěnou funkci Chromecast. Do televizoru můžete přenášet videa, hudbu nebo jiný obsah z chytrého telefonu, tabletu nebo počítače.

1. Ujistěte se, že je váš telefon, tablet nebo počítač ve stejné síti jako zařízení Streaming Stick.

2. Otevřete aplikaci, která podporuje vysílání obsahu, např. YouTube

3. Vyberte video, klepněte na něj nebo klikněte na ikonu pro vysílání.

4. Vyberte položku Streaming Stick a stiskněte tlačítko přehrávání.

Upozorňujeme, že ne každá aplikace podporuje Chromecast nebo přímé vysílání. Musíte si nainstalovat příslušné aplikace z obchodu Google Play (např. Facebook Watch pro vysílání na Facebooku).

## **9. Hey Google**

Nokia Streaming Stick podporuje funkci "Hey Google". Funkci "Hey Google" lze použít k různým operacím, například k nastavení hlasitosti, ztlumení a opětovné aktivaci hlasitosti nebo k otevření různých aplikací. Můžete vyhledávat různé informace z internetu, například "Jaké bude zítra počasí", nebo hledat filmy, seriály či videa v aplikacích streamovacích služeb, jako je Netflix, Prime Video, Disney+ nebo YouTube.

## **10. Live TV**

Pomocí aplikací IP TV stažených z obchodu Google Play můžete sledovat živé internetové televizní kanály, např. "Pluto TV". Stisknutím tlačítka Ď pustíte dostupné živé televizní internetové kanály.

## **11. Aktualizace**

Aktualizace softwaru zařízení Nokia Streaming Stick probíhají automaticky. V případě dostupných aktualizací nainstalovaných aplikací se na domovské obrazovce zobrazí oznámení. Přejděte na oznámení a stisknutím tlačítka OK si jej zobrazte.

Nebo stisknutím tlačítka  $\dddot{\otimes}$  otevřete nabídku Nastavení --->Všeobecná nastavení--->Předvolby zařízení--->Informace o zařízení ---> Aktualizace systému. V případě, že je k dispozici nová verze, zobrazí se tlačítko "Stáhnout". Po jeho stisknutí se aktualizace automaticky stáhne a spustí.

# **12. Otázky a odpovědi**

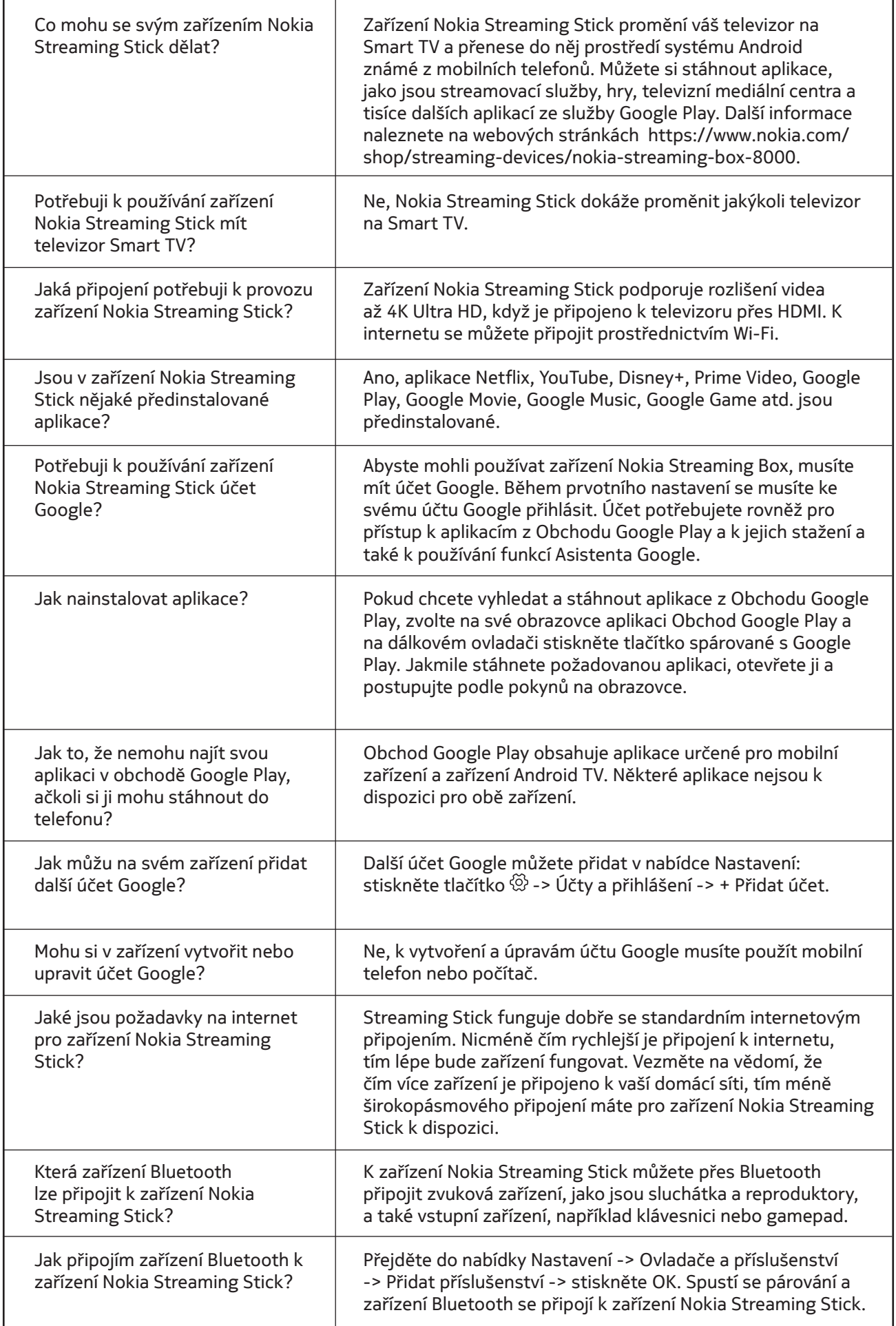

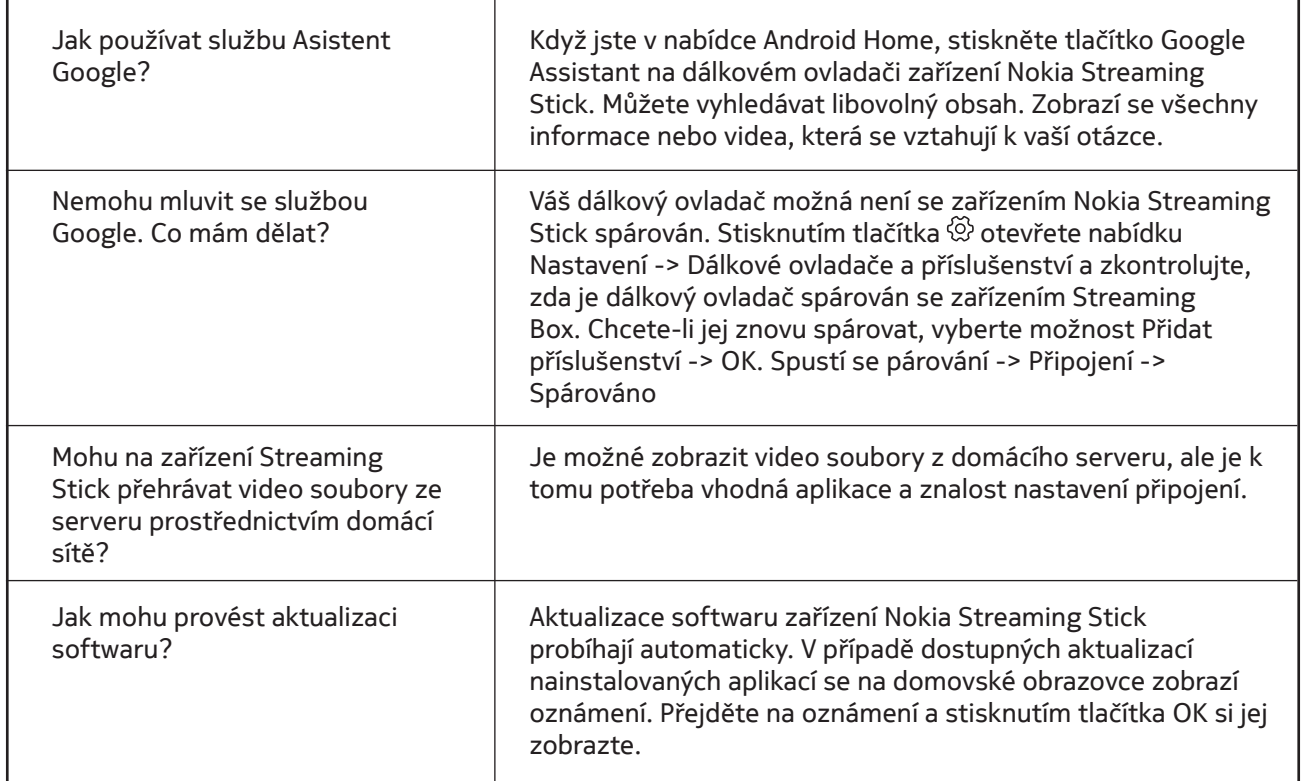

## **13. Technické specifikace**

#### **Zvuk a video**

Rozlišení displeje: Full HD (1920×1080) Rozlišení videa: 1080p, 1080i, 720p, 576p, 576i, 480p, 480i Dekódování zvuku: 2K@60fps, H.264, HEVC H.265 10 bit

#### **Systém a paměť**

Operační systém: Android TV Čipová sada: Amlogic S805X2 CPU: 15k DMIPS GPU: ARM Mali-G31 MP2 SDRAM: LPDDR 1GB Flash eMMC 8 GB

#### **Porty**

HDMI

## **Bezdrátové připojení**

Built-in Wi-Fi: 802.11 b/g/n/a/ac 2.4GHz/5GHz 2T2R Bluetooth

### **Kompatibilita**

Televizory HD, FHD a UHD TVs s portem HDMI Klávesnice Bluetooth Herní ovladač Bluetooth

### **Obecné údaje**

Vstupní napětí: 5 V, 1 A Napájení: 100 - 240 V, 50/60 Hz Spotřeba energie při provozu: max. 5 W Provozní teplota: 0 ~ +50 °C Skladovací teplota: -20 ~ +70 °C Rozměry (Š x H x V v mm): 34,4 x 12 x 93 Hmotnost (v kg): 4g

#### **Licences**

This product is licensed under the AVC patent portfolio license for the personal and non-commercial use of a consumer to (i) encode video in compliance with the AVC standard ("AVC VIDEO") and/or (ii) decode AVC video that was encoded by a consumer engaged in a personal and non-commercial activity and/or was obtained from a video provider licensed to provide AVC video. No license is granted or shall be implied for any other use. Additional information may be obtained from MPEG LA, L.L.C. see http://www.mpegla.com This product contains one or more programs protected under international and U.S. copyright laws as unpublished works. They are confidential and proprietary to Dolby Laboratories. Their reproduction or disclosure, in whole or in part, or the production of derivative works therefrom without the express permission of Dolby Laboratories is prohibited. Copyright 2003-2009 by Dolby Laboratories. All rights reserved. Subject to alterations. In consequence of continuous research and development technical specifications, design and appearance of products may change. Google, Google Play, Android TV, Chromecast built-in and other marks are trademarks of Google LLC. Google Assistant is not available in certain languages and countries. Availability of services varies by country and language. Apple TV is a trademark of Apple Inc., registered in the U.S. and other countries and regions. Netflix is a registered trademark of Netflix, Inc. Wi-Fi is a registered trademark of Wi-Fi Alliance®. The terms HDMI and HDMI High-Definition Multimedia Interface, and the HDMI logo are trademarks or registered marks of HDMI Licensing Administrator, Inc. in the United States and other countries. Dolby, Dolby Vision, Dolby Audio, and the double-D symbol are trademarks of Dolby Laboratories Licensing Corporation. Manufactured under license from Dolby Laboratories. For DTS patents, see http://patents.dts.com. All product names are trademarks or registered trademarks of their respective owners.

© 2022 StreamView GmbH, Franz-Josefs-Kai 13, 1010 Vienna, Austria. All rights reserved. Nokia is a registered trademark of Nokia Corporation, used under license by StreamView GmbH.